## **BTS Services Informatiques aux Organisations Session 2014**

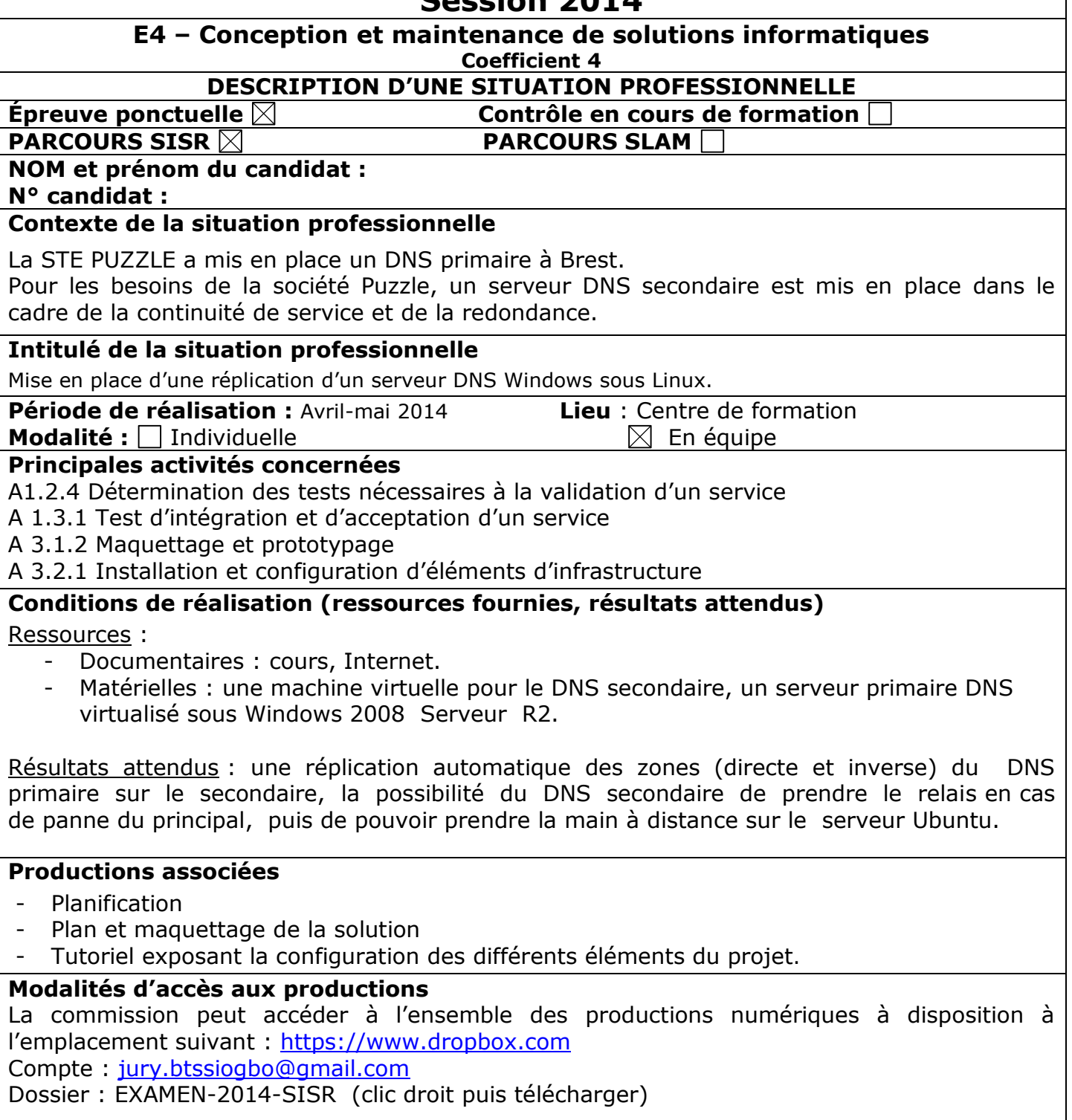

# **Description détaillée de la situation**

*(Démarche suivie, méthodes et techniques utilisées)*

## **1 – Etude du service DNS**

Suite à des recherches documentaires et nos cours, nous avons étudié le service DNS sous Linux et sur Windows ainsi que les différentes configurations : primaire et secondaire.

#### **2 – Planification des tâches à effectuer**

La plupart des tâches ont été réalisées collectivement, un diagramme de Gantt a été réalisé.

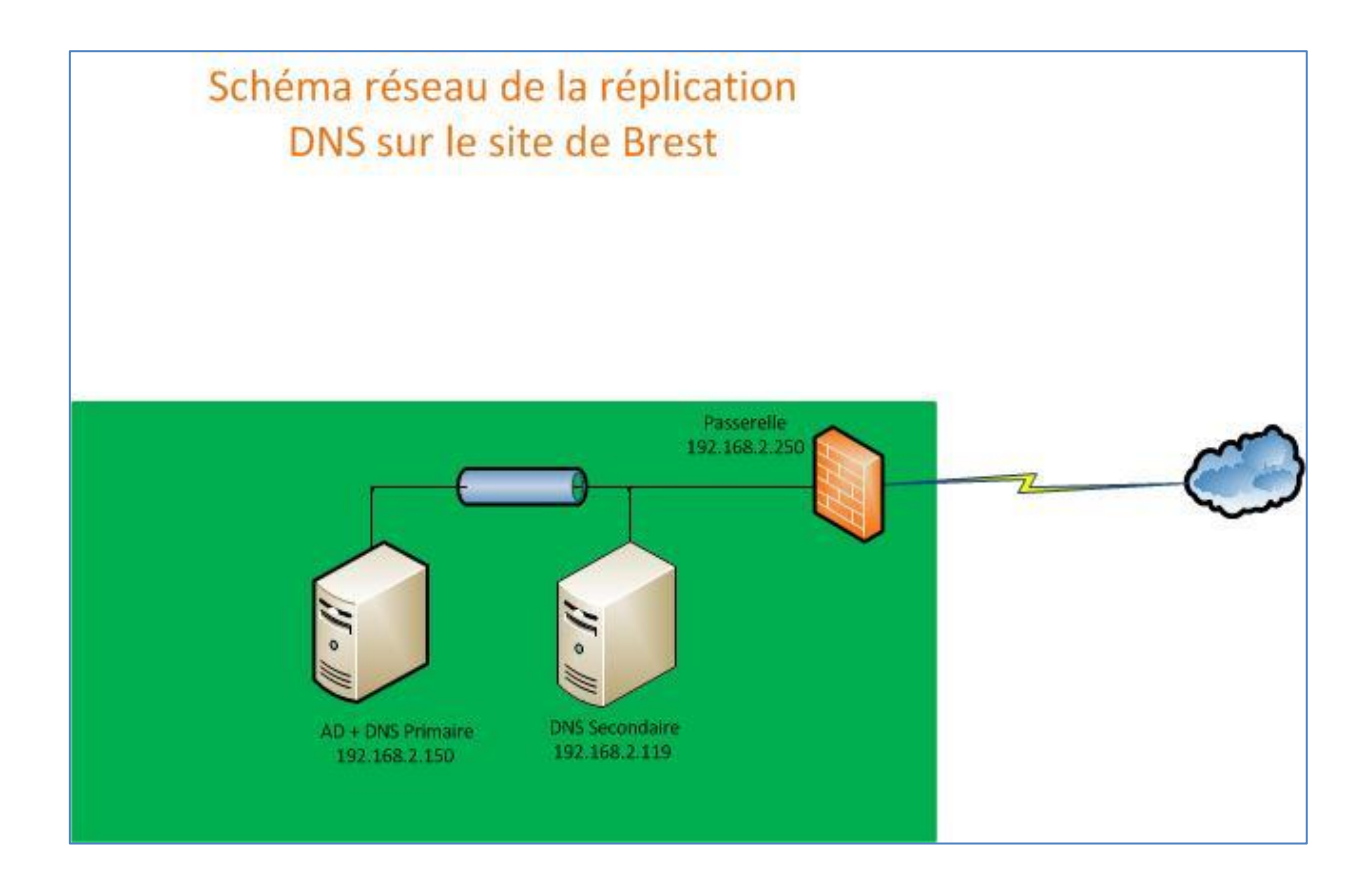

## **3 - Installation et configuration**

- Installation et configuration du DNS secondaire

Le DNS secondaire, a été installé sur une machine physique sur un réseau dédié aux serveurs, sur Ubuntu Serveur 12.04, avec le service BIND9.

*(Il faut commencer par éditer le fichier named.conf pour définir les zones puis créer les fichiers associés.)*

L'outil OpenSSH a été installé pour permettre la prise en main à distance du serveur Ubuntu.

- Configuration du DNS primaire

Il faut définir le DNS secondaire en tant que serveur de nom et autoriser les transferts de zones et notifications vers le DNS secondaire.

## **4 – Réalisation des tests**

Tout d'abord au niveau de la configuration, des tests ont été fait :

- Utilitaires de vérification : named-checkconf, named-checkzones.
- Vérification de la conformité des zones

- Installation de dnsutils pour la commande dig (Domain Information Groper) Puis des tests à partir des postes clients Windows :

- Commande ipconfig : permet de vérifier que le DNS est bien renseigné.
- Commande nslookup : permet de retourner le nom du serveur qui a répondu.
- Ping : test d'enregistrement.

## **5 – Rédaction de la documentation**

Nous avons réalisé un tutoriel sur les configurations du serveur DNS secondaire sous Linux et comment le renseigner dans le DNS primaire, sous Windows.